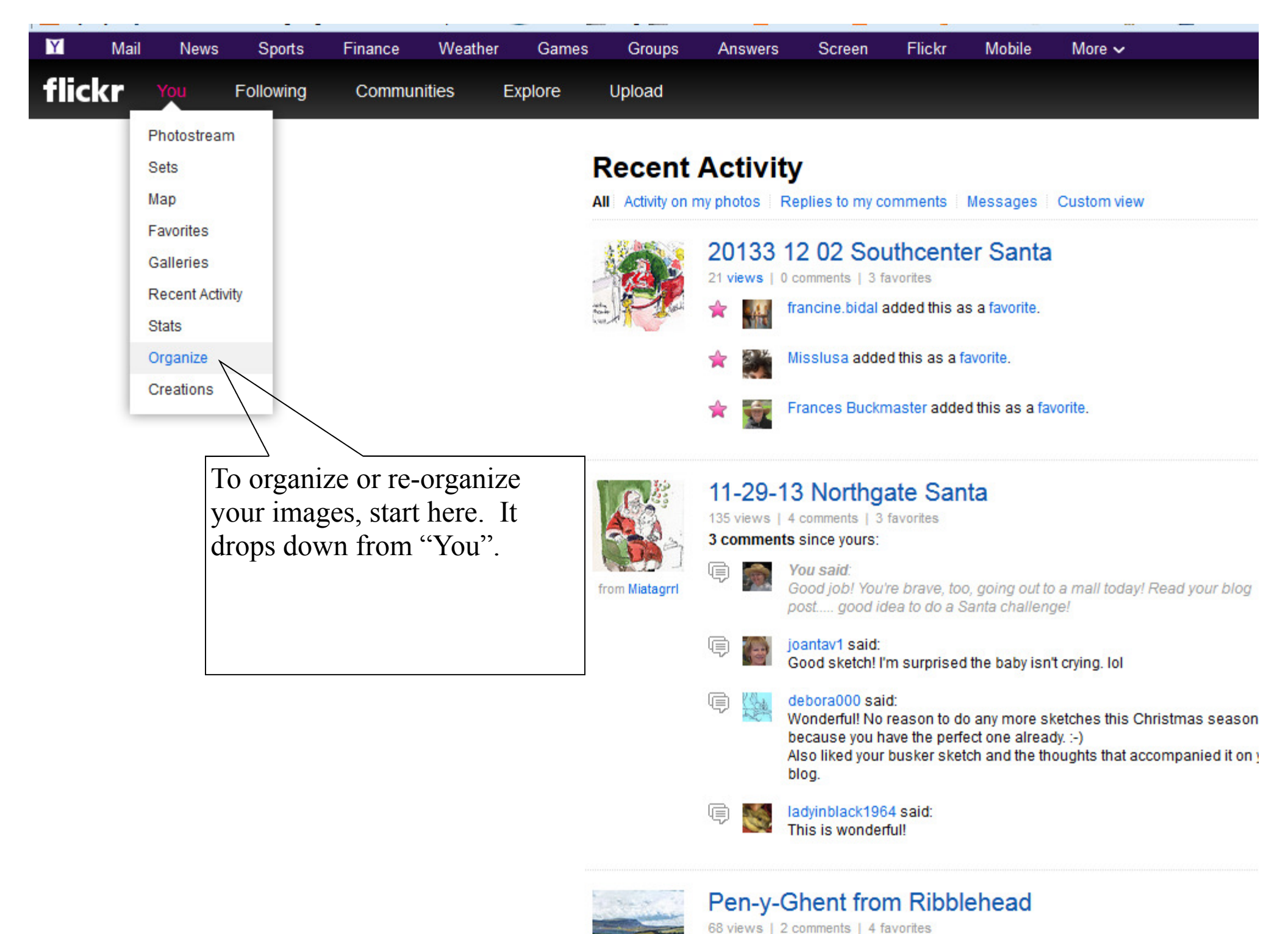

**College Vou said** 

Flickr's own Help section can be found in the small print at the bottom of your screen. This one explains briefly how to reorder. Remember to check there first when trying to figure out how to do something.

http://help.yahoo.com/kb/index?page=content&y=PROD FLICKR&locale=en US&id=SLN7353

## **Reordering Photostream**

Your photostream always shows your most recently uploaded photos first. If you want to change the order, you can edit the posting dates for photos.

## **Edit dates**

- 1. On the photo page, click More (three horizontal dots).
- 2. Click Edit title, tags, and dates.

Another easy way to order your photos is to create and edit a set.

## Create a set

- 1. Move your cursor over the You tab.
- 2. Select Sets.
- 3. Click + Add New Set.

## Rearrange photos in a set

- 1. Move your cursor over the You tab.
- 2. Select Sets.
- 3. Select the set you want to modify.
- 4. Click the Edit tab.
- 5. Click Arrange.
- 6. Select from the options in the pull-down menu.
- 7. Click Yes.

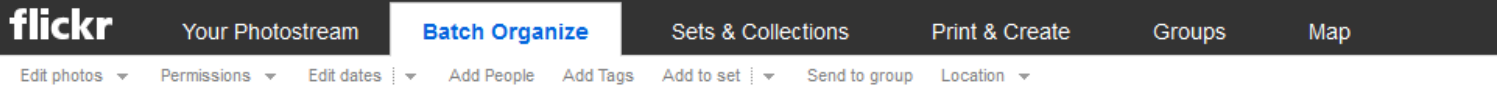

**SEARCH** 

 $\overline{\phantom{a}}$ 

More options

This is "Batch Organize" As it says below, you can click, hold and drag the images at the bottom into the editing space, here. Once you have a group of images selected, you can perform the same action on them all, as in the small print under "Batch".

> Drag items here to edit them as a batch. You can then change any attributes or create a new set.

All your content

956 items :: 0 selected | Select all

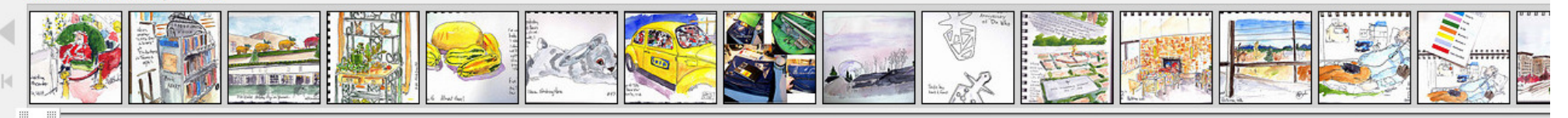

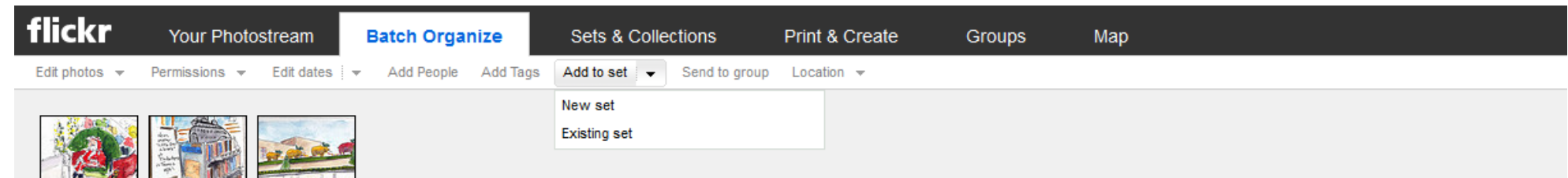

For example, if you want to create and add them to a new set (sort of like a folder) you can chose that. Alternatively, you can add them to an existing set.

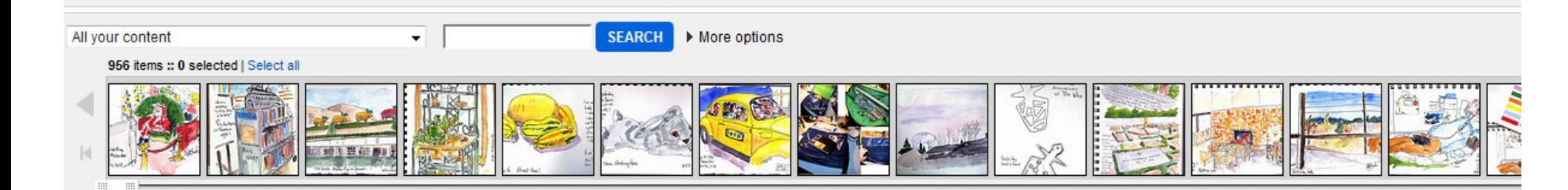

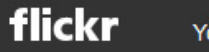

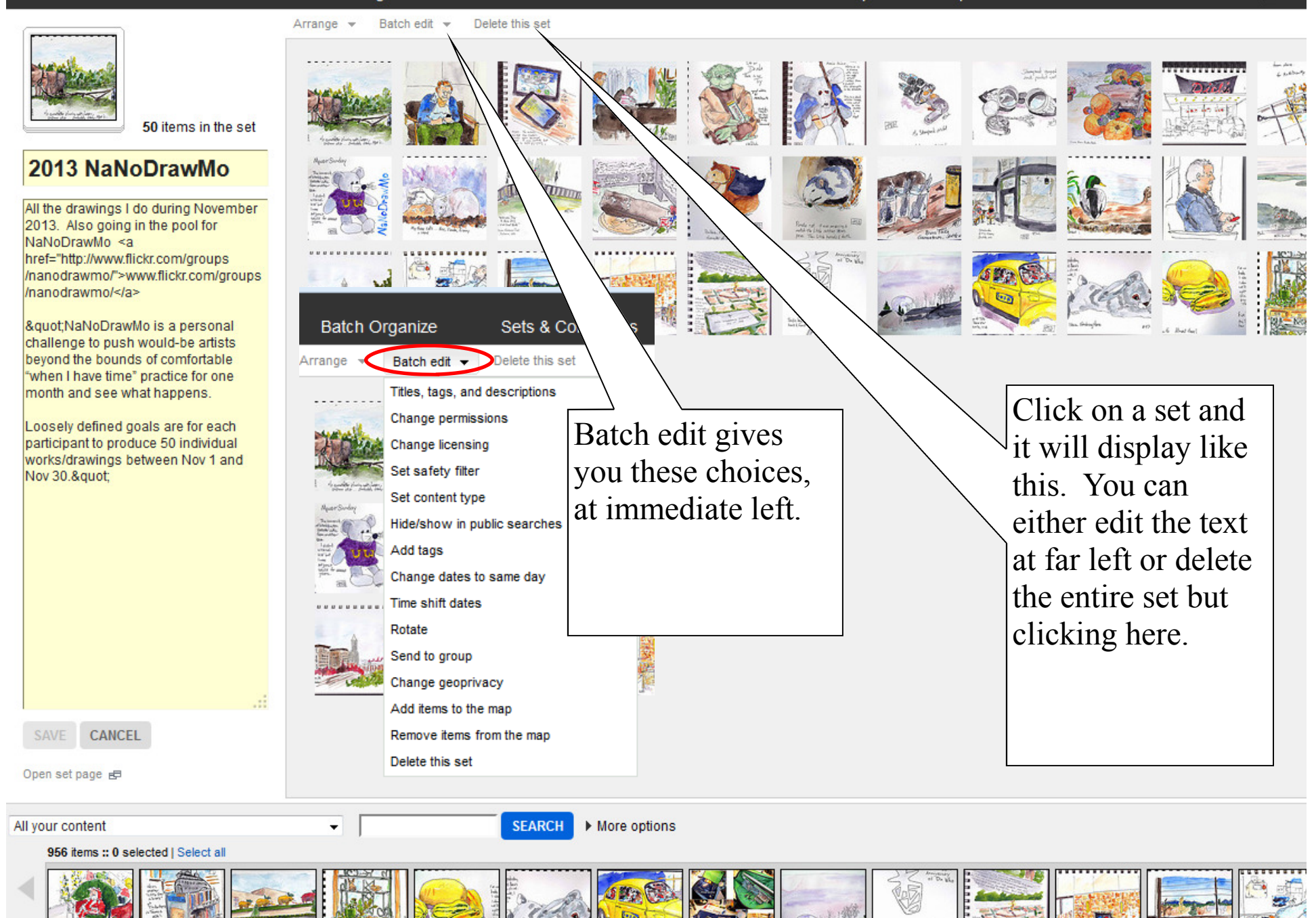